#### **Начало работы**

Для работы ККТ от электросети сначала нужно подключить блок питания к разъему питания изделия, затем подсоединить блок питания к сети 220 В. После этого нужно нажать на кнопку включения на передней панели корпуса изделия. При включении будет запущена процедура автоматического самотестирования ККТ, которая занимает несколько секунд. В случае успешного окончания самотестирования индикатор питания загорается зеленым цветом и распечатывается документ «Отчет автотестирования».

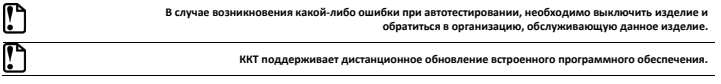

Действия по настройке описаны в «Руководстве по эксплуатации».

#### **Гарантийные обязательства, условия хранения, транспортировка**

- 1. Изготовитель гарантирует работоспособность ККТ в течение 12 месяцев со дня ввода в эксплуатацию при соблюдении пользователем условий эксплуатации, транспортирования и хранения. При отсутствии заполненного Акта ввода в эксплуатацию гарантийный срок исчисляется с момента отгрузки со склада Изготовителя. Гарантийные условия не распространяются на устройство печати фискальных документов, соединительные кабели, аккумулятор, печатную документацию и упаковку ККТ (подробнее гарантийные обязательства представлены на сайте http://www.atol.ru).
- 2. В целях постоянного совершенствования и улучшения качества ККТ передает, а Изготовитель собирает и обрабатывает данные телеметрии изделия. Данные телеметрии не содержат коммерческой тайны, либо других сведений, в той или иной мере влияющих на коммерческую деятельности пользователя. Пользователь ККТ соглашается на передачу и обработку таких данных Изготовителю в автоматическом режиме посредством доступных Пользователю телекоммуникационных каналов связи путем ввода ККТ в эксплуатацию.
- 3. Гарантийный срок хранения ККТ 6 месяцев со дня изготовления.
- 4. Пользователь лишается права на гарантийное обслуживание при:
	- нарушении правил транспортировки, хранения и эксплуатации;
	- наличии механических повреждений наружных деталей;
- нарушении марок-пломб.
- 5. ККТ следует хранить в заводской упаковке на стеллажах в отапливаемых помещениях при температуре воздуха от +5°С до +45°С, относительной влажности воздуха не более 85% при температуре 35°С. Содержание в воздухе пыли, масла и агрессивных примесей не должно превышать норм, установленных для складских и производственных помещений.
- 6. Транспортировка ККТ должна производиться в транспортной упаковке изготовителя в закрытых транспортных средствах при температуре от +5°С до +45 °С, относительной влажности не выше 90% при температуре 35°С и атмосферном давлении от 84 до 107 кПа (от 630 до 805 мм рт.ст.).
- 7. Гарантийные обязательства не распространяются на ФН. Гарантийные обязательства по обслуживанию ФН распространяются непосредственно на поставщика ФН и осуществляются согласно паспорту ФН.

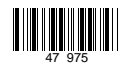

# **Инструкция по быстрому запуску** Торгтехника.РФ https://obtorg.ru

## **ККТ АТОЛ 1Ф**

Изготовитель и правообладатель программного обеспечения

ООО «АТОЛ»

Служба сервиса и технической поддержки:

Телефон: (495) 730-7420 (многоканальный); URL: http://www.atol.ru; E-mail: info@atol.ru

#### **Использование по назначению**

ККТ АТОЛ 1Ф соответствует всем требованиям, установленным Федеральным законом № 54-ФЗ «О применении контрольно-кассовой техники при осуществлении расчетов в Российской Федерации» и Федеральным законом №303-ФЗ «О внесении изменений в отдельные законодательные акты Российской Федерации о налогах и сборах» (повышение НДС до 20%) и внесена в реестр контрольно-кассовой техники. ККТ содержит внутри корпуса фискальный накопитель (далее – ФН), обеспечивает запись фискальных данных в фискальный накопитель, формирование фискальных документов (далее – ФД), передачу ФД в налоговые органы через оператора фискальных данных (далее – ОФД) и печать ФД на бумажных носителях. До начала применения ККТ для осуществления расчетов, ККТ должна быть зарегистрирована в налоговых органах (подробнее изложено в документе «Руководство по эксплуатации»).

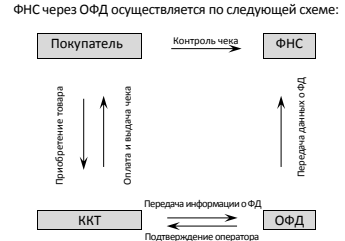

После успешной регистрации ККТ взаимодействие с

#### **Комплектность**

В комплект поставки изделия входит блок питания 9В 2А, кабель ККТ-ПК (микро USB), ФН (может не входить в комплект поставки), рулон термочувствительной бумаги, комплект упаковки.

#### **Подготовка к работе**

- Если транспортировка оборудования осуществлялась при низких температурах, то перед использованием устройства необходимо выдержать его при комнатной температуре, как минимум, в течение 6 часов, не распаковывая.
- Перед распаковкой убедиться, что упаковка не содержит внешних дефектов, которые могли возникнуть в процессе транспортировки.
- Заводской номер ККТ, печатаемый в документах (например, «Информации о ККТ»), должен соответствовать номеру, указанному на шильдике ККТ.
- Заводские марки-пломбы должны быть целостны и установлены на корпусе ККТ.
- Запрещается работа при снятом корпусе.
- Установка ККТ вблизи открытого огня, нагревательных приборов, холодильных комнат или воздушных кондиционеров, а также мест, где вода может попадать на ККТ, не допускается.
- Запрещается открывать крышку во время печати.

#### **Питание ККТ**

Питание ККТ осуществляется от сети через внешний блок питания (9В, 2А постоянного тока).

**При подключении (или отключении) разъема кабеля блока питания к разъему ККТ необходимо убедиться, что сетевой кабель отключен от электрической розетки, ККТ выключена. При использовании блоков питания с другими параметрами работоспособность ККТ не гарантируется, и в случае выхода из строя ККТ не подлежит гарантийному обслуживанию и ремонту.**

### **Внешний вид**

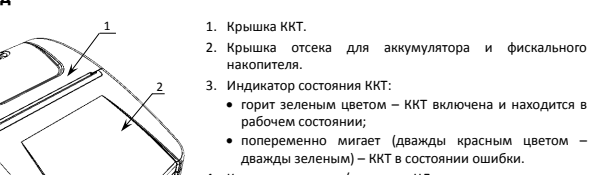

3

4

- 4. Кнопка включения/промотки ЧЛ.
	- однократно нажать и удерживать при выключенной ККТ – включение ККТ;
	- нажать и удерживать при включенной ККТ промотка чековой ленты;
- трижды быстро нажать при включенной ККТ выключение.
- 5. Разъем micro-USB.
- 6. Разъем для подключения блока питания 9В.

#### **Замена ФН**

После исчерпания ресурса фискального накопителя, установленного в корпус изделия, нужно установить новый экземпляр ФН, для этого нужно выполнить следующие действия:

- 1. Выключить ККТ. Отключить блок питания и кабель micro-USB, если они были подключены.
- 2. Сместить крышку отсека вниз, аккуратно освободив фиксаторы из пазов, затем отделить крышку от отсека.

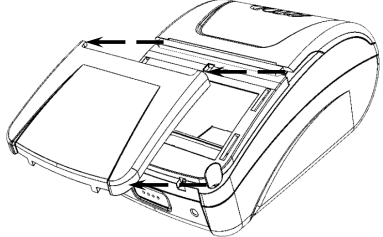

Рисунок 3. Крышка отсека для ФН отделена от корпуса ККТ

3. Аккуратно надавить на ФН и сдвинуть его в направлении

эксплуатации», документ представлен на сайте

Рисунок 4. Место приложения усилий при извлечении ФН

#### **Основные технические характеристики**

- Тип используемой для печати бумаги термочувствительная бумажная лента, с сохранностью информации не менее 6 месяцев (ширина ленты - 58<sup>+0/-1</sup>; внешний диаметр бобины - не более 47 мм; внутренний диаметр бобины – не менее 12 мм).
- Скорость печати не менее 14 строк средней длины в секунду (параметры печати по умолчанию).
- Электропитание ККТ через внешний блок питания 9В 2А.
- Потребляемая мощность в режиме печати не более 18Вт.
- Порт для подключения терминала или персонального компьютера разъем micro-USB. Работа с ККТ допускается при:

температуре окружающей среды от +5 °С до + 45 °С;

- относительной влажности до 85% при температуре +35 °С;
- атмосферном давлении от 84 до 107 кПа (от 630 до 805 мм рт. ст.).
- 1. Удерживая корпус ККТ, аккуратно с усилием открыть крышку лотка для ЧЛ.
- 2. Установить рулон ЧЛ **1** в лоток (термочувствительный слой с внешней стороны ЧЛ!) и вытянуть свободный конец ленты **2**.
- 3. Закрыть крышку (до щелчка) так, чтобы свободный конец ленты **2** попал в прорезь крышки.
- 4. Нажать кнопку включения/промотки для проверки свободного хода ЧЛ.

2. Установить ленту в штатное положение. 3. Закрыть крышку так, чтобы свободный конец ЧЛ находился в прорези крышки.

Рисунок 2. Заправка бумаги

Рисунок 1. Внешний вид ККТ

2 1

**Установка чековой ленты**

5

6

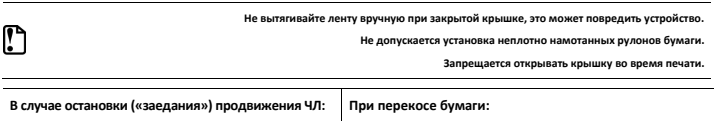

1. Открыть крышку.

- 1. Открыть крышку.
- 2. Удалить рулон с замятой лентой.
- 3. Освободить печатающее устройство от смятых кусочков бумаги.
- 4. Обрезать конец замятой ленты.
- 5. Заправить бумагу, как описано выше.

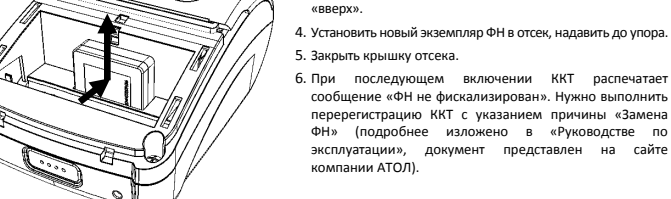